# **Crystal Controller Documentation** *Release 1.0.1*

**Josep Sampé, Gerard París, Edgar Zamora-Gómez, Raúl Gracia**

**Oct 06, 2018**

## **Contents**

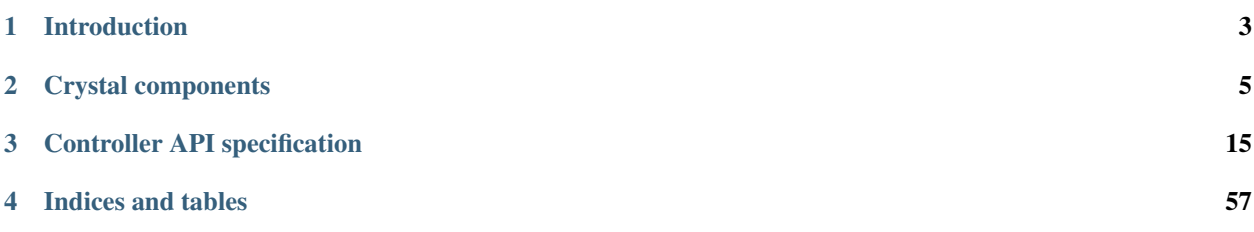

Crystal is a transparent, dynamic and open Software-Defined Storage (SDS) system for [OpenStack Swift.](http://swift.openstack.org/) This documentation is generated by the Sphinx toolkit and lives in the source tree.

# CHAPTER 1

## Introduction

## <span id="page-6-0"></span>**1.1 Crystal Overview**

Crystal is a transparent, dynamic and open Software-Defined Storage (SDS) system for [OpenStack Swift.](http://swift.openstack.org/)

As depicted in the figure below, Crystal separates high level policies from the mechanisms that implement them at the data plane, to avoid hard-coding the policies in the system itself. To do so, it uses three main abstractions: *filter*, *metric*, and *controller*.

- A filter is a piece of programming logic that a system administrator can inject into the data plane to perform custom computations. In Crystal, this concept includes from arbitrary computations on object requests, such as compression or encryption, to resource management such as bandwidth differentiation.
- A metric has the role to automate the execution of filters based on the information accrued from the system. There are two types of information sources. A first type that corresponds to the real-time measurements got from the running workloads, like the number of GET operations per second of a tenant or the IO bandwidth allocated to a data container. As with filters, a fundamental feature of workload metrics is that they can be deployed at runtime. A second type of source is the metadata from the objects themselves. Such metadata is typically associated with read and write requests and includes properties like the size or type of data objects.
- The controller is the algorithm that manages the behavior of the data plane based on monitoring metrics. A controller may contain a very simple rule to enforce compression filter on a tenant, or it may execute a complex bandwidth differentiation algorithm requiring global visibility of the cluster.

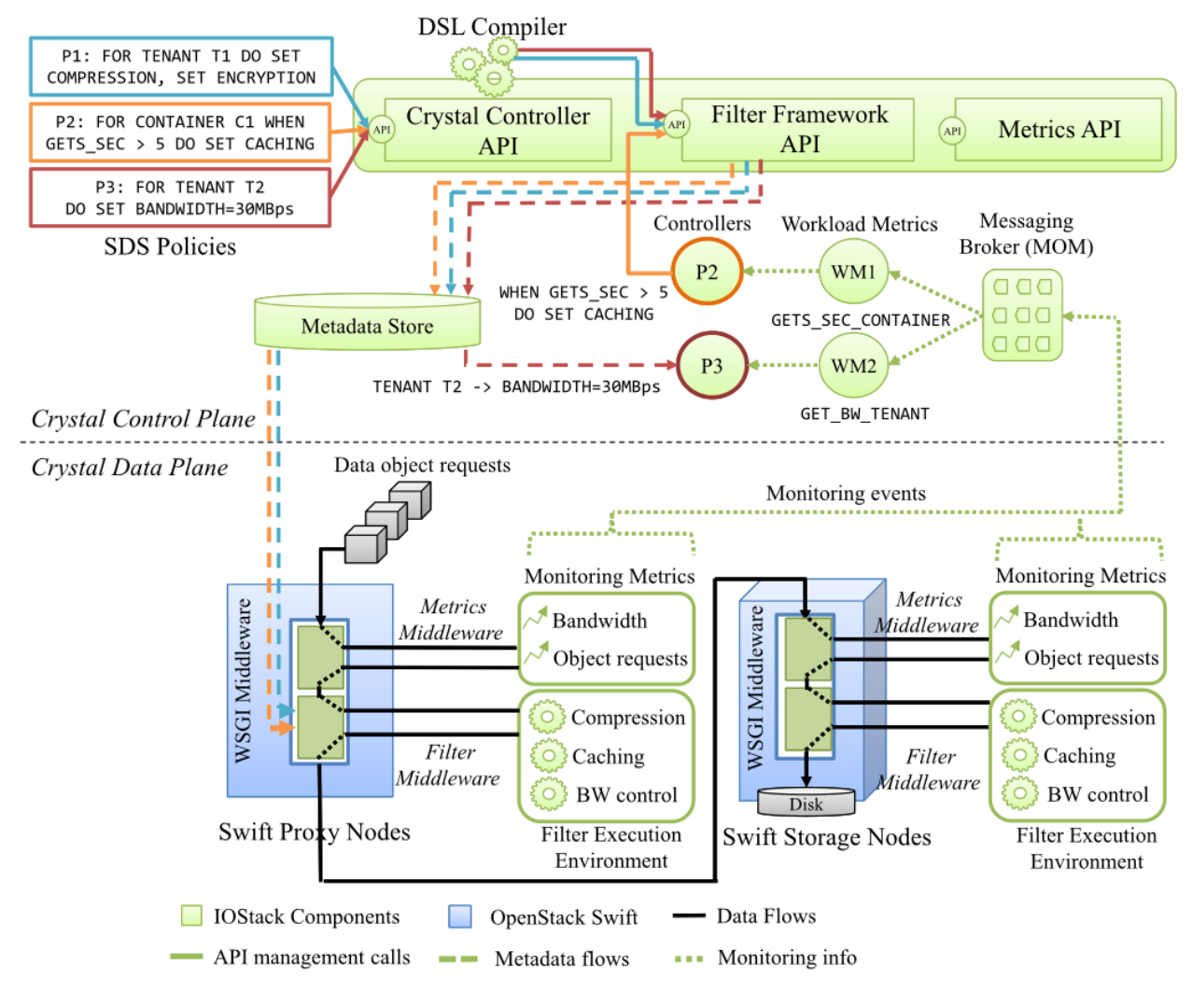

Fig. 1: Crystal Architecture

# CHAPTER 2

## Crystal components

## <span id="page-8-0"></span>**2.1 Controller**

The Crystal Controller is the Software-Defined-Storage (SDS) REST API in the [IOStack](https://github.com/iostackproject) architecture. It is a Django project that implements the REST API needed to handle filters, storlets and policies on top of Openstack Swift objectstorage system. This API also includes a set of python processes who use the [PyActive middleware,](https://github.com/cloudspaces/pyactive) an Object Oriented implementation of the Actor model.

This part allows to create simple policies using a DSL (integrated in the Crystal Controller API) and to deploy them as an actor process, who analyze the system data thanks to the monitoring system, and allows to set or remove filters to tenants depending on the established policy.

## **2.2 Filter Middleware**

The filter middleware is a Swift middleware that executes storage filters that intercept object flows to run computations or perform transformations on them.

Two differentiated kinds of filters are supported:

- [Storlet](https://github.com/openstack/storlets) filters: Java classes that implement the IStorlet interface and are able to intercept and modify the data flow of GET/PUT requests in a secure and isolated manner.
- Native filters: python classes that can intercept GET/PUT requests at all the possible life-cycle stages offered by Swift.

As depicted in the diagram above, filters can be installed both in the proxy and the object storage server. Several filters can be executed for the same request (e.g. compression+encryption). The execution order of filters can be configured and does not depend on the kind of filter: a storlet can be applied before a native filter and vice versa.

Filter classes must be registered through [Crystal controller API,](https://github.com/Crystal-SDS/controller/) that also provides means to configure the filter pipeline and to control the server where they will be executed.

A convenient [web dashboard](https://github.com/iostackproject/SDS-dashboard) is also available to simplify Crystal controller API calls.

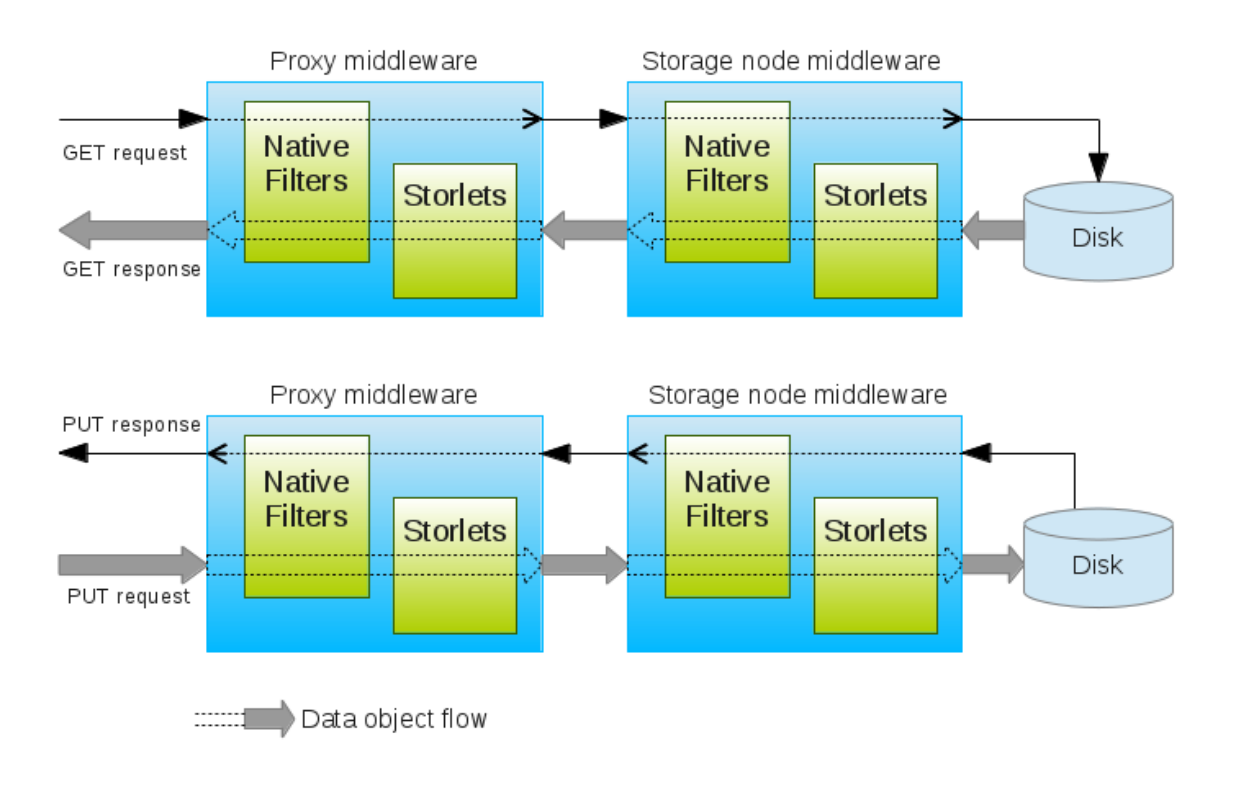

Fig. 1: Crystal filters

There is a repository that includes some [filter samples](https://github.com/Crystal-SDS/filter-samples) for compression, encryption, caching, bandwidth differentiation,

## **2.2.1 Storlet filters**

In order to use Storlet filters, it is necessary to [install the storlet engine](http://storlets.readthedocs.io/en/latest/deployer_installation.html) to Swift.

The code below is an example of a storlet filter:

```
public class ExampleStorlet implements IStorlet {
    /**
     * The invoke method intercepts the data flow of GET/PUT requests,
˓→offering
     * the input and output stream to perform calculations/modifications.
     */
    @Override
   public void invoke(ArrayList<StorletInputStream> inStreams,
            ArrayList<StorletOutputStream> outStreams,
            Map<String, String> parameters,
            StorletLogger logger) throws StorletException {
        StorletInputStream sis = inStreams.get(0);
        InputStream is = sis.getStream();
        HashMap<String, String> metadata = sis.getMetadata();
       StorletObjectOutputStream sos =
˓→(StorletObjectOutputStream)outStreams.get(0);
       OutputStream os = sos.getStream();
        sos.setMetadata(metadata);
        # The parameters map contains:
        # 1) the special parameter "reverse", that is "True" when the
˓→filtering process
        # should be reversed (e.g. decompression in the compression
\rightarrowfilter)
        # 2) Other custom parameters that can be configured through the
˓→Controller API
       String reverse = parameters.get("reverse");
        String customParam = parameters.get("custom_param");
       byte[] buffer = new byte[65536];
        int len;
        try {
            while((len=is.read(buffer)) != -1) {
                // ...
                // Filter code should be placed here to run calculations on
˓→data
                // or perform modifications
                // ...
                os.write(buffer, 0, len);
            }
            is.close();
            os.close();
        } catch (IOException e) {
```

```
logger.emitLog("Example Storlet - raised IOException: " + e.
˓→getMessage());
       }
    }
}
```
The *StorletInputStream* is used to stream object's data into the storlet. An instance of the class is provided whenever the Storlet gets an object as an input. Practically, it is used in all storlet invocation scenarios to stream in the object's data and metadata. To consume the data call *getStream()* to get a *java.io.InputStream* on which you can just *read()*. To consume the metadata call the *getMetadata()* method.

In all invocation scenarios the storlet is called with an instance of *StorletObjectOutputStream*. Use the *setMetadata()* method to set the Object's metadata. Use *getStream()* to get a *java.io.OutputStream* on which you can just *write()* the content of the object. Notice that *setMetadata()* must be called. Also, it must be called before writing the data.

The *StorletLogger* class supports a single method called *emitLog()*, and accepts a String.

For more information on writing and deploy Storlets, please refer to [Storlets documentation.](http://storlets.readthedocs.io/en/latest/writing_and_deploying_java_storlets.html)

## **2.2.2 Native filters**

The code below is an example of a native filter:

```
class NativeFilterExample(object):
    def __init__(self, global_conf, filter_conf, logger):
        # The constructor receives the configuration parameters and the
\rightarrowlogger
       self.logger = logger
    # This method is called by the middleware to allow filters to intercept.
˓→GET/PUT requests life-cycle
   def execute(self, req_resp, crystal_iter, request_data):
       method = request_data['method']
       if method == 'qet':if isinstance(req_resp, Request):
                # ...
                # Filter code for GET requests should be placed here
                # ...
            elif isinstance(req_resp, Response):
                # ...
                # Filter code for GET responses should be placed here (the
˓→response includes
                # the object data in this phase)
                # ...
       elif method == 'put':
            if isinstance(req_resp, Request):
                # ...
                # Filter code for PUT requests should be placed here (the
˓→request includes
                # the object data in this phase)
                # ...
            elif isinstance(req_resp, Response):
                # ...
                # Filter code for PUT responses should be placed here
```

```
# ...
return crystal_iter
```
The *execute()* method is called by the middleware at all life-cycle stages of the request/response. The *req\_resp* parameter can be the swift.common.swob.Request or swift.common.swob.Response depending on the life-cycle phase the method is called. Upon registering the filter through Crystal controller, you can specify which server and life-cycle phase the filter will be called at, depending on the type of required computation or data-manipulation. For example, a caching filter should be executed at proxy servers, intercepting both the PUT and GET requests before reaching the object server (at request phase).

The *crystal\_iter* parameter is an iterator of the data stream to be processed. The *execute()* method must return the *crystal\_iter* or a modified data stream because the successive filters must receive an iterator to operate correctly, in turn.

The *request\_data* parameter is a dictionary that contains the following keys:

- *'app'*: *'proxy-server'* or *'object-server'*
- *'api\_version'*: the Swift API version
- *'account'*: the tenant name
- *'container'*: the container name
- *'object'*: the object name
- *'method'*: *'put'* or *'get'*

## **2.3 Metric Middleware**

Crystal Metric Middleware is a middleware for OpenStack Swift that dynamically manages monitoring metrics.

Crystal Metric Middleware is an extension point of Crystal: new metrics can be added in order to provide more information to the controller. The github repository includes some [metric samples](https://github.com/Crystal-SDS/metric-middleware/tree/master/metric_samples) like the number of GET/PUT operations, the number of active operations, the bandwidth used or the request performance.

The code below is an example of a simple metric that counts GET requests:

```
from crystal_metric_middleware.metrics.abstract_metric import AbstractMetric
# The metric class inherits from AbstractMetric
class GetOps(AbstractMetric):
    # This method must be implemented because is the main interception point.
   def execute(self):
       # Setting the type of the metric. The metric internal value is reset.
˓→when it is
        # published (at periodic intervals)
        self.type = 'stateless'
        # Checking if it's a GET operation and an object request
        if self.method == "GET" and self._is_object_request():
            # register metric(key, value) increments by one the current.
˓→metric (GetOps)
            # for the current target tenant
            self.register_metric(self.account, 1)
```

```
return self.response
```
The code below is an example of a bandwidth metric for GET object requests:

```
class GetBw(AbstractMetric):
   def execute(self):
       self.type = 'stateless'
       if self.method == "GET" and self._is_object_request():
            # By calling _intercept_get(), all read chunks will enter on_
˓→read method
           self._intercept_get()
        # If the request is intercepted with _intercept_get() it is
˓→necessary to return the response
       return self.response
   def on_read(self, chunk):
       # In this case, the metric counts the number of bytes
       mbytes = (len(chunk)/1024.0)/1024
       self.register_metric(self.account, mbytes)
```
The next example shows a metric that counts active PUT requests:

```
class PutActiveRequests(AbstractMetric):
    def execute(self):
        # The type is stateful: the internal value is never reset
        self.type = 'stateful'
        if self.method == "PUT" and self._is_object_request():
            self._intercept_put()
            # Incrementing the metric (a new active PUT request has been
\rightarrowintercepted)
            self.register_metric(self.account, 1)
       return self.request
    def on_finish(self):
        # Decrementing the metric (the PUT request has just finished)
        self.register_metric(self.account, -1)
```
Metric classes (inheriting from AbstractMetric) must implement the *execute()* method and can implement the optional *on\_read()* and *on\_finish()* methods.

- *execute()*: This method is the main interception point. If the metric needs access to the data flow or needs to know when the request has finished, it has to call *self.\_intercept\_get()* or *self.\_intercept\_put()*.
- *on\_read()*: this method is called if the metric has previously called *self.\_intercept\_get()* or *self.\_intercept\_put()*. All read chunks will enter this method.
- *on\_finish()*: this method is called if the metric has previously called *self.\_intercept\_get()* or *self.\_intercept\_put()*. This method is called once the request has been completed.

There are three types of metrics supported:

- *stateless*: the default type. When the metric is published (typically at one second intervals), the internal value is reset to 0.
- *stateful*: when the metric is published, the internal value is not reset. Thus, the value can be incremented/decremented during the next intervals. In a previous example, a stateful metric is used to count the active PUT requests: whenever a request is intercepted the metric value is incremented, and when the request finishes the metric value is decremented. At periodic intervals the metric value is published, showing how many concurrent requests are being served at a given instant.
- *force*: this type of metric is published directly after the call to register\_metric instead of being published at intervals.

Metric classes must be registered and enabled through [Crystal controller API.](https://github.com/Crystal-SDS/controller/) A convenient [web dashboard](https://github.com/iostackproject/SDS-dashboard) is also available to simplify these API calls.

## **2.4 Dashboard**

Crystal provides a user-friendly dashboard to manage policies, filters and workload metrics. The dashboard is completely integrated in the OpenStack Horizon project. Moreover, Crystal integrates advanced monitoring analysis tools for administrators in order to explore the behavior tenants, containers and even objects in the system and devise appropriate policies.

![](_page_14_Picture_121.jpeg)

## **2.4.1 Demo videos**

The following videos demonstrate some uses of Crystal SDS-Dashboard:

- [Crystal My first storage policy:](https://www.youtube.com/watch?v=vbNxCbQbKWM) This tutorial will teach you how to write a storage policy with Crystal and install a storage filter. We show the how this enables dynamic reconfiguration of OpenStack Swift, which can be exploited to optimize storage workloads.
- [Crystal Playing with Dynamic Storage Automation Policies:](https://www.youtube.com/watch?v=7DPhB9zN9zo) In this video we show how to use dynamic storage automation policies that are triggered by workload monitoring metrics.

| $\Box$ openstack.         |                | management *<br>& manager =                     |                    |         |      |                                                      |       |       |                     |              |                         |                         |
|---------------------------|----------------|-------------------------------------------------|--------------------|---------|------|------------------------------------------------------|-------|-------|---------------------|--------------|-------------------------|-------------------------|
| Project                   | >              | Crystal Controller / SDS Management / Filters   |                    |         |      |                                                      |       |       |                     |              |                         |                         |
| Admin                     | 5              |                                                 |                    |         |      |                                                      |       |       |                     |              |                         |                         |
| Identity                  | $\overline{ }$ | <b>Filters</b>                                  |                    |         |      |                                                      |       |       |                     |              |                         |                         |
| <b>Crystal Controller</b> | $\checkmark$   |                                                 |                    |         |      |                                                      |       |       |                     |              |                         |                         |
| Swift Cluster             | $\mathbf{v}$   | <b>Storlet Filters</b><br><b>Native Filters</b> |                    |         |      |                                                      |       |       |                     |              |                         |                         |
| SDS Management            | $\checkmark$   | <b>Storlet Filters</b>                          |                    |         |      |                                                      |       |       | Fitter              | $\alpha$     | L Upload Storlet Filter | <b>B</b> Delete Filters |
|                           | Projects       | Displaying 6 items                              |                    |         |      |                                                      |       |       |                     |              |                         |                         |
|                           | <b>Filters</b> | $\Box$<br>Filter                                | <b>DSL Name</b>    | Version |      | Language Main Class                                  | Put   | Get   | <b>Exec.</b> Server | Reverse      | <b>Valid Parameters</b> | Actions                 |
| <b>Workload Metrics</b>   |                | $\Box$ crypto-1.0.jar                           |                    | 1.0     | java | com.urv.storlet.crypto.AESEncryptionStorlet          | True  | False | Proxy Node          | Storage Node |                         | Edit +                  |
|                           | Policies       |                                                 | encryption         |         |      |                                                      |       |       |                     |              |                         |                         |
| Controllers               |                | $\Box$<br>noop-1.0.jar                          | storlet_noop       | 1.0     | java | com.urv.storlet.noop.NoopStorlet                     | True  | True  | Proxy Node          | False        | $\sim$                  | Edit +                  |
| Analytics Jobs            |                | UOneTrace-1.0.jar                               | uone filter        | 1.0     | java | com.urv.storlet.uonetrace.UOneTraceStorlet           | False | True  | Proxy Node          | False        |                         | Edit +                  |
| Monitoring                | >              | compress-1.0.jar<br>o                           | compression        | 1.0     | java | com.urv.storlet.compress.CompressStorlet             | True  | False | Proxy Node          | Storage Node |                         | Edit -                  |
|                           |                | csystoriet-1.0.jar<br>$\Box$                    | csv_filter         | 1.0     | java | org.openstack.storlet.csv.CSVStorlet                 | False | True  | Storage Node        | False        | $\sim$                  | Edit $\rightarrow$      |
|                           |                | lambdapushdown-1.0.jar<br>$\Box$                | lambdapushdown 1.0 |         | java | com.urv.storlet.lambdapushdown.LambdaPushdownStorlet | False | True  | Storage Node        | False        |                         | Edit +                  |
|                           |                | <b>Displaying 6 items</b>                       |                    |         |      |                                                      |       |       |                     |              |                         |                         |

Fig. 2: SDS Administration

![](_page_15_Figure_3.jpeg)

Fig. 3: Storage Monitoring

• [Crystal - Multi-tenant Bandwidth Differentiation:](https://www.youtube.com/watch?v=6JixYX3yXwY) In this video we show how Crystal can provide bandwidth differentiation in a multi-tenant OpenStack Swift deployment.

## **2.4.2 Source code**

Dashboard source code is available in the following repository branch: [SDS-Dashboard source code](https://github.com/iostackproject/SDS-dashboard/tree/urv_dev)

# CHAPTER 3

## Controller API specification

## <span id="page-18-0"></span>**3.1 Authentication & Error handling**

## **3.1.1 Authentication**

After successfully receiving the credentials from keystone, it is necessary that all API calls will be authenticated. To authenticate the calls, it needs to add the header explained in the next table:

![](_page_18_Picture_94.jpeg)

## **3.1.2 Error handling**

Errors are returned using standard HTTP error code syntax.

Any additional info is included in the body of the return call, JSON-formatted.

![](_page_18_Picture_95.jpeg)

## **3.2 Controller API**

## **3.2.1 Workload metrics**

## **Add a workload metric**

An application can registry a metric workload by issuing an HTTP POST request. The application needs to provide the metric workload metadata like json format.

## **Request**

## URL structure The URL is /registry/metrics

## Method POST

Request Query arguments JSON input that contains a dictionary with the following keys:

![](_page_19_Picture_142.jpeg)

## HTTP Request Example

```
POST /registry/metrics
{
"name": "put_active_requests",
"network_location": "tcp://127.0.0.1:6899/registry.policies.metrics.swift_
˓→metric/SwiftMetric/put_active_requests",
"type": "integer"
}
```
## **Response**

#### Response example

```
Response <201>
TODO
```
## **Get all workload metrics**

An application can get all the metrics registered by issuing an HTTP GET request.

## **Request**

URL structure The URL is /registry/metrics

Method GET

HTTP Request Example

GET /registry/metrics

## **Response**

Response example

```
Response <201>
[{
"name": "put_active_requests",
"network_location": "tcp://127.0.0.1:6899/registry.policies.metrics.swift_
˓→metric/SwiftMetric/put_active_requests",
"type": "integer"
},{
"name": "get_active_requests",
"network_location": "tcp://127.0.0.1:6899/registry.policies.metrics.swift_
˓→metric/SwiftMetric/get_active_requests",
"type": "integer"
}]
```
## **Update a workload metric**

An application can update the metadata of a workload metric by issuing an HTTP PUT request.

## **Request**

URL structure The URL is /registry/metrics/{metric\_name}

Method PUT

HTTP Request Example

```
PUT /registry/metrics/put_active_requests
{
  "network_location": "tcp://192.168.1.5:6899/registry.policies.metrics.
˓→swift_metric/SwiftMetric/put_active_requests"
}
```
## **Response**

Response example

```
HTTP/1.1 201 CREATED
```
## **Get metric metadata**

An application can ask for a workload metric metadata by issuing an HTTP GET request.

#### **Request**

URL structure The URL is /registry/metrics/{metric\_name}

## Method GET

HTTP Request Example

```
GET /registry/metrics/put_active_requests
```
#### **Response**

Response example

```
HTTP/1.1 200 OK
{
"name": "put_active_requests",
"network_location": "tcp://127.0.0.1:6899/registry.policies.metrics.swift_
˓→metric/SwiftMetric/put_active_requests",
"type": "integer"
}
```
## **Delete a workload metric**

An application can delete a workload metric by issuing an HTTP DELETE request.

#### **Request**

URL structure The URL is /registry/metrics/{metric\_name}

## Method DELETE

HTTP Request Example

DELETE /registry/metrics/put\_active\_requests

#### **Response**

Response example

HTTP/1.1 204 NO CONTENT

## **3.2.2 Filters**

## **Register a filter**

An application can register a filter by issuing an HTTP POST request. The application needs to provide the filter metadata in json format.

## **Request**

## URL structure The URL is /registry/filters

#### Method POST

Request Query arguments JSON input that contains a dictionary with the following keys:

![](_page_22_Picture_153.jpeg)

#### HTTP Request Example

```
POST /registry/filters
{
"name":"compression",
"identifier":2,
"activation_url":"http://sds_controller/filters/1",
"valid_parameters":{"param1":"bool", "param2":"integer"}
}
```
## **Response**

#### Response example

```
HTTP/1.1 201 CREATED
```
## **Get all registered filters**

An application can get all registered filters by issuing an HTTP PUT request.

## **Request**

URL structure The URL is /registry/filters Method GET

HTTP Request Example

GET /registry/filters

#### **Response**

Response example

```
HTTP/1.1 200 OK
[{
  "name":"compression",
  "identifier":2,
 "activation_url":"http://sds_controller/filters/1",
  "valid_parameters":{"param1":"bool", "param2":"integer"}
},{
  "name":"compression_gzip",
  "identifier":2,
  "activation_url":"http://sds_controller/filters/1",
  "valid_parameters":{"param1":"bool", "param2":"integer"}
}]
```
#### **Update a registered filter**

An application can update the metadata of a registered filter by issuing an HTTP PUT request.

#### **Request**

#### URL structure The URL is /registry/filters/{filter\_name}

#### Method PUT

HTTP Request Example

```
PUT /registry/filters/compression
{
"activation_url":"http://sds_controller/filters/2"
}
```
#### **Response**

Response example

```
HTTP/1.1 201 CREATED
```
#### **Get registered filter metadata**

An application can ask for a filter metadata by issuing an HTTP GET request.

## **Request**

URL structure The URL is /registry/filters/{filter\_name}

Method GET

HTTP Request Example

GET /registry/filters/compression

## **Response**

Response example

```
HTTP/1.1 200 OK
{
  "name":"compression",
  "identifier":2,
  "activation_url":"http://sds_controller/filters/2",
  "valid_parameters":{"param1":"bool", "param2":"integer"}
}
```
## **Delete a registered filter**

An application can delete a registered filter by issuing an HTTP DELETE request.

## **Request**

URL structure The URL is /registry/filters/{filter\_name}

## Method DELETE

HTTP Request Example

```
DELETE /registry/filters/compress
```
## **Response**

Response example

HTTP/1.1 204 NO CONTENT

## **3.2.3 Projects group**

## **Add a projects group**

An application can registry a projects group by issuing an HTTP POST request. The application needs to provide the project identifiers in a json array.

#### **Request**

URL structure The URL is /registry/gtenants

#### Method POST

Request Query arguments JSON input that contains an array of project identifiers.

HTTP Request Example

```
POST /registry/gtenants
\lceil"111456789abcdef",
"222456789abcdef",
"333456789abcdef",
]
```
#### **Response**

Response example

```
HTTP/1.1 201 CREATED
```
## **Get all projects groups**

An application can get all projects groups registered by issuing an HTTP GET request.

#### **Request**

#### URL structure The URL is /registry/gtenants

#### Method GET

HTTP Request Example

```
GET /registry/gtenants
```
#### **Response**

#### Response example

```
HTTP/1.1 200 OK
{
  "2": [
    "000456789abcdef",
    "888456789abcdef",
    "999456789abcdef"
  \frac{1}{2},
  "3": [
    "111456789abcdef",
    "222456789abcdef",
    "333456789abcdef"
```
## **Get projects of a group**

] }

An application can get all tenants of a group registered by issuing an HTTP GET request.

## **Request**

URL structure The URL is /registry/gtenants/{gtenant\_id}

#### Method GET

HTTP Request Example

```
GET /registry/gtenants/3
```
#### **Response**

#### Response example

```
Response <201>
\lceil"111456789abcdef",
    "222456789abcdef",
    "333456789abcdef"
]
```
## **Update members of a projects group**

An application can modify the members of a group by issuing an HTTP PUT request.

## **Request**

URL structure The URL is /registry/gtenants/{gtenant\_id}

#### Method PUT

HTTP Request Example

```
PUT /registry/gtenants/2
\lceil"111456789abcdef",
"222456789abcdef"
]
```
## **Response**

Response example

HTTP/1.1 201 CREATED

## **Delete a projects group**

An application can delete a projects group by issuing an HTTP DELETE request.

#### **Request**

URL structure The URL is /registry/gtenants/{gtenant\_id}

Method DELETE

HTTP Request Example

DELETE /registry/gtenants/2

#### **Response**

Response example

HTTP/1.1 204 NO CONTENT

#### **Delete a member of a projects group**

An application can delete a member of a projects group by issuing an HTTP DELETE request.

#### **Request**

URL structure The URL is /registry/gtenants/{gtenant\_id}/tenants/{project\_id}

Method DELETE

HTTP Request Example

DELETE /registry/gtenants/2/tenants/111456789abcdef

#### **Response**

Response example

HTTP/1.1 204 NO CONTENT

## **3.2.4 Object type**

## **Create an object type**

An application can registry an object type by issuing an HTTP POST request. The application needs to provide the json dictionary with the name of the object type and the file extensions.

## **Request**

URL structure The URL is /registry/object\_type

Method POST

Request Query arguments JSON input that contains a dictionary with the following keys:

![](_page_28_Picture_133.jpeg)

#### HTTP Request Example

```
POST /registry/object_type
{
"name": "DOCS",
"types_list": ["doc","docx","xls","txt"]
}
```
## **Response**

#### Response example

```
HTTP/1.1 201 CREATED
```
## **Get all object types**

An application can obtain all registered object types by issuing an HTTP GET request.

## **Request**

URL structure The URL is /registry/object\_type

## Method GET

HTTP Request Example

GET /registry/object\_type

## **Response**

Response example

```
HTTP/1.1 200 OK
\lceil{
"name": "DOCS",
"types_list": ["doc","docx","xls","txt"]
},
{
"name": "PICS",
"types_list": ["jpg","jpeg","png","gif"]
}
]
```
## **Get extensions of an object type**

An application can obtain the extensions list of a particular object type by issuing an HTTP GET request.

## **Request**

URL structure The URL is /registry/object\_type/{object\_type\_name}

#### Method GET

HTTP Request Example

GET /registry/object\_type/PICS

## **Response**

Response example

```
HTTP/1.1 200 OK
{
"name": "PICS",
"types_list": ["jpg","jpeg","png","gif"]
}
```
## **Update extensions of an object type**

An application can update an object type by issuing an HTTP PUT request.

## **Request**

## URL structure The URL is /registry/object\_type/{object\_type\_name}

## Method PUT

Request Query arguments JSON input that contains an array of file extensions.

## HTTP Request Example

```
PUT /registry/object_type/PICS
["jpg","jpeg","png","gif","bmp"]
```
#### **Response**

Response example

HTTP/1.1 201 CREATED

#### **Delete an object type**

An application can delete an object type by issuing an HTTP DELETE request.

#### **Request**

#### URL structure The URL is /registry/object\_type/{object\_type\_name}

#### Method DELETE

HTTP Request Example

```
DELETE /registry/object_type/PICS
```

```
["jpg","jpeg","png","gif","bmp"]
```
#### **Response**

#### Response example

HTTP/1.1 200 OK

## **3.2.5 Metric modules**

## **Upload a metric module**

An application can upload a metric module by issuing an HTTP POST request. The application needs to provide the metric module data like a QueryDict with a key 'file' containing the upload file and a key 'metadata' containing a JSON object with metric module metadata. media\_type: *multipart/form-data*

## **Request**

URL structure The URL that represents the metric module data resource. The URL is

/registry/metric\_module/data

#### Method POST

Request Headers

The request header includes the following information:

![](_page_31_Picture_168.jpeg)

The metadata parameter is a JSON object with the following fields:

![](_page_31_Picture_169.jpeg)

HTTP Request Example

```
POST /registry/metric_module/data
"media_type":"multipart/form-data"
file=<file get_active_requests.py>
metadata={
"class_name": "GetActiveRequests",
"in_flow": True,
"out_flow": False,
"execution_server": "proxy",
"enabled": True
}
```
## **Response**

Response example

```
HTTP/1.1 201 CREATED
{
"id": 1,
"metric_name": "get_active_requests",
"class_name": "GetActiveRequests",
"in_flow": True,
"out_flow": False,
"execution_server": "proxy",
"enabled": True
}
```
## **Get all metrics modules**

An application can get all metric modules by issuing an HTTP GET request.

## **Request**

URL structure The URL that represents the metric module data resource. The URL is /registry/metric\_module

Method GET

HTTP Request Example

GET /registry/metric\_module

#### **Response**

Response example

```
HTTP/1.1 200 OK
[
{
"id": 1,
"metric_name": "get_active_requests",
"class_name": "GetActiveRequests",
"in_flow": True,
"out_flow": False,
"execution_server": "proxy",
"enabled": True
},
{
"id": 2,
"metric_name": "get_bw",
"class_name": "GetBw",
"in_flow": True,
"out_flow": False,
"execution_server": "proxy",
"enabled": True
}
]
```
#### **Get a metric module**

An application can get a metric module info by issuing an HTTP GET request.

#### **Request**

URL structure The URL that represents the metric module data resource. The URL is /registry/metric\_module/{metric\_module\_id}

#### Method GET

HTTP Request Example

GET /registry/metric\_module/1

#### **Response**

Response example

```
HTTP/1.1 200 OK
{
"id": 1,
"metric_name": "get_active_requests",
"class_name": "GetActiveRequests",
"in_flow": True,
"out_flow": False,
"execution_server": "proxy",
"enabled": True
}
```
#### **Update a metric module**

An application can update a metric module metadata by issuing an HTTP PUT request.

#### **Request**

URL structure The URL that represents the metric module data resource. The URL is /registry/metric\_module/{metric\_module\_id}

#### Method PUT

HTTP Request Example

```
PUT /registry/metric_module/1
{
"class_name": "GetActiveRequests",
"in_flow": True,
"out_flow": False,
"execution_server": "proxy",
"enabled": False
}
```
## **Response**

#### Response example

HTTP/1.1 200 OK

## **Delete a metric module**

An application can delete a metric module metadata by issuing an HTTP DELETE request.

## **Request**

URL structure The URL that represents the metric module data resource. The URL is /registry/metric\_module/{metric\_module\_id}

Method DELETE

HTTP Request Example

DELETE /registry/metric\_module/1

#### **Response**

Response example

HTTP/1.1 204 NO CONTENT

## **3.2.6 DSL Policies**

## **List all static policies**

An application can get all static policies sorted by execution order by issuing an HTTP GET request.

#### **Request**

URL structure The URL that represents the static policy resource. The URL is /registry/static\_policy

#### Method GET

HTTP Request Example

```
GET /registry/static_policy
```
#### **Response**

Response example

```
HTTP/1.1 200 OK
\Gamma{
"id": "1",
"target_id": "1234567890abcdef",
"target_name": "tenantA",
"filter_name": "compression-1.0.jar",
"object_type": "",
"object_size": "",
"execution_server": "proxy",
"execution_server_reverse": "proxy",
"execution_order": "1",
"params": ""
},
```

```
{
"id": "2",
"target_id": "1234567890abcdef",
"target_name": "tenantA",
"filter_name": "encryption-1.0.jar",
"object_type": "",
"object_size": "",
"execution_server": "proxy",
"execution_server_reverse": "proxy",
"execution_order": "2",
"params": ""
},
]
```
## **Add a static policy**

An application can add a new static policy by issuing an HTTP POST request.

#### **Request**

URL structure The URL that represents the static policy resource. The URL is /registry/static\_policy

Method POST /registry/static\_policy

Request Body The request body is a text/plain input with one or various DSL rules separated by newlines. Refer to *[Crystal DSL Grammar](#page-55-0)* for a detailed explanation of Crystal DSL.

HTTP Request Example

```
Content-Type: text/plain
POST /registry/static_policy
FOR TENANT:1234567890abcdef DO SET compression
```
## **Response**

#### Response example

```
HTTP/1.1 201 CREATED
```
## **Get a static policy**

An application can get all static policies sorted by execution order by issuing an HTTP GET request.

## **Request**

URL structure The URL that represents the static policy resource. The URL is /registry/static\_policy/{project\_id}:{policy\_id}

Method GET

#### HTTP Request Example

```
GET /registry/static_policy/1234567890abcdef:1
```
## **Response**

Response example

```
HTTP/1.1 200 OK
{
"id": "1",
"target_id": "1234567890abcdef",
"target_name": "tenantA",
"filter_name": "compression-1.0.jar",
"object_type": "",
"object_size": "",
"execution_server": "proxy",
"execution_server_reverse": "proxy",
"execution_order": "1",
"params": ""
}
```
## **Update a static policy**

An application can update the static policy metadata by issuing an HTTP PUT request.

#### **Request**

URL structure The URL that represents the static policy resource. The URL is /registry/static\_policy/{project\_id}:{policy\_id}

#### Method PUT

HTTP Request Example

In the following example, a put request is issued to change the execution server of the policy to object server:

```
PUT /registry/static_policy/1234567890abcdef:1
{
"execution_server": "object",
"execution_server_reverse": "object"
}
```
#### **Response**

Response example

HTTP/1.1 201 CREATED

## **Delete a static policy**

An application can delete a static policy by issuing an HTTP DELETE request.

#### **Request**

URL structure The URL that represents the static policy resource. The URL is /registry/static\_policy/{project\_id}:{policy\_id}

#### Method DELETE

HTTP Request Example

DELETE /registry/static\_policy/1234567890abcdef:1

## **Response**

#### Response example

HTTP/1.1 204 NO CONTENT

#### **List all dynamic policies**

An application can get all dynamic policies by issuing an HTTP GET request.

#### **Request**

URL structure The URL that represents the dynamic policy resource. The URL is /registry/dynamic\_policy Method GET

## HTTP Request Example

```
GET /registry/dynamic_policy
```
## **Response**

Response example

```
HTTP/1.1 200 OK
\lceil{
"id": "3",
"policy": "FOR TENANT:d70b71fc4c02466bb97544bd2c7c0932 DO SET compression",
"condition": "put_ops<3",
"transient": True,
"policy_location": "tcp://127.0.0.1:6899/registry.policies.rules.rule_
˓→transient/TransientRule/policy:3",
"alive": True
},
```
{ ... } ]

## **Add a dynamic policy**

An application can add a new dynamic policy by issuing an HTTP POST request.

#### **Request**

URL structure The URL that represents the dynamic policy resource. The URL is /registry/dynamic\_policy

Method POST /registry/dynamic\_policy

Request Body The request body is a text/plain input with one or various DSL rules separated by newlines. Refer to [Crystal DSL Grammar](/doc/api\_dsl.md) for a detailed explanation of Crystal DSL.

#### HTTP Request Example

```
Content-Type: text/plain
POST /registry/dynamic_policy
FOR TENANT:1234567890abcdef WHEN put_ops < 3 DO SET compression
```
#### **Response**

#### Response example

```
HTTP/1.1 201 CREATED
```
#### **Delete a dynamic policy**

An application can delete a dynamic policy by issuing an HTTP DELETE request.

#### **Request**

URL structure The URL that represents the dynamic policy resource. The URL is /registry/dynamic\_policy/{policy\_id}

#### Method DELETE

HTTP Request Example

```
DELETE /registry/dynamic_policy/3
```
#### **Response**

Response example

HTTP/1.1 204 NO CONTENT

## **3.3 Filters API**

## **3.3.1 Filters**

## **List Filters**

An application can list the Filters by issuing an HTTP GET request.

## **Request**

URL structure The URL that represents the filter data resource. The URL is /filters

#### Method GET

HTTP Request Example

GET /filters

#### **Response**

Response example

```
HTTP/1.1 200 OK
[{
"id":"1",
"filter_name": "compression-1.0.jar",
"filter_type":"storlet",
"main":"com.example.StorletCompression",
"is_pre_put":"False",
"is_post_put":"False",
"is_pre_get":"False",
"is_post_get":"False",
"execution_server":"proxy",
"execution_server_reverse":"proxy",
"interface_version":"1.0",
"object_metadata":"",
"dependencies":"",
"has_reverse":"False",
},
{
...
}]
```
## **Create a filter**

An application can create a filter by issuing an HTTP POST request. The application needs to provide the filter metadata in json format. The binary file will be uploaded after this call, first it must upload the metadata fields.

## **Request**

URL structure The URL that represents the filter data resource. The URL is /filters

Method POST

Request Query arguments JSON input that contains a dictionary with the following keys:

![](_page_40_Picture_186.jpeg)

HTTP Request Example

```
POST /filters
{
"filter_type": "storlet",
"interface_version": "1.0",
"dependencies": "",
"object_metadata": "",
"main": "com.example.StorletMain",
"is_pre_put": "False",
"is_post_put": "False",
"is_pre_get": "False",
"is_post_get": "False",
"has_reverse": "False",
"execution_server": "proxy",
"execution_server_reverse": "proxy"
}
```
## **Response**

Response example

```
Response <201>
{
"id":1345,
"filter_type": "storlet",
"interface_version": "1.0",
"dependencies": "",
"object_metadata": "",
"main": "com.example.StorletMain",
"is_pre_put": "False",
"is_post_put": "False",
"is_pre_get": "False",
"is_post_get": "False",
"has_reverse": "False",
"execution_server": "proxy",
"execution_server_reverse": "proxy"
}
```
## **Upload a filter data**

An application can upload a filter data by issuing an HTTP PUT request. The application needs to provide the filter data like a QueryDicct with a single key "file" containing the upload file. media\_type: *multipart/form-data*

## **Request**

URL structure The URL that represents the filter data resource. The URL is /filters/{filter\_id}/data.

## Method PUT

Request Headers The request header includes the following information:

![](_page_41_Picture_162.jpeg)

## HTTP Request Example

```
PUT /filters/1345/data
"media_type":"multipart/form-data"
{"file":<binary file>} (QueryDict)
```
## **Delete a filter**

An application can delete a filter by issuing an HTTP DELETE request. This call deletes the filter from SDS Controller store, BUT it does not undeploy this filter from OpenStack Swift. Therefore, some users could maintain activated this filter in their account after delete the filter from SDS Controller.

## **Request**

URL structure The URL that represents the filter data resource. The URL is /filters/{filter\_id}

Method DELETE

HTTP Request Example

DELETE /filters/1345

## **Get filter metadata**

An application can ask for the filter metadata by issuing an HTTP GET request.

## **Request**

URL structure The URL that represents the filter data resource. The URL is /filters/{filter\_id}

## Method GET

HTTP Request Example

GET /filters/1

## **Response**

Response example

```
HTTP/1.1 200 OK
{
"id":"1",
"filter_name": "compression-1.0.jar",
"filter_type":"storlet",
"main":"com.example.StorletCompression",
"is_pre_put":"False",
"is_post_put":"False",
"is_pre_get":"False",
"is_post_get":"False",
"execution_server":"proxy",
"execution_server_reverse":"proxy",
"interface_version":"1.0",
"object_metadata":"",
"dependencies":"",
"has_reverse":"False",
}
```
## **Update filter metadata**

An application can update the filter metadata by issuing an HTTP PUT request.

## **Request**

URL structure The URL that represents the filter data resource. The URL is /filters/{filter\_id}

Method PUT

Request Body JSON input that contains a dictionary with the following keys:

![](_page_43_Picture_181.jpeg)

## HTTP Request Example

```
PUT filters/1
{
"filter_type": "storlet",
"interface_version": "1.0",
"dependencies": "",
"object_metadata": "",
"main": "com.example.StorletMain",
"is_pre_put": "False",
"is_post_put": "False",
"is_pre_get": "False",
"is_post_get": "False",
"has_reverse": "False",
"execution_server": "proxy",
"execution_server_reverse": "proxy"
}
```
## **Response**

Response example

HTTP/1.1 200 OK

## **Deploy a filter**

An application can deploy a filter to Swift by issuing an HTTP PUT request. This operation creates a static policy

#### **Request**

URL structure The URL that represents the deployment of a filter to a project. The URL is /filters/{project}/deploy/{filter\_id}/

Similarly, to deploy a filter to a project and a container, the URL is /filters/{project}/{container}/deploy/{filter\_id}/

#### Method PUT

Request Body JSON input that contains a dictionary with the following keys:

![](_page_44_Picture_150.jpeg)

HTTP Request Example

```
Content-Type: application/json
PUT /filters/4f0279da74ef4584a29dc72c835fe2c9/deploy/3
{
"params":"select=user_id, type=string",
"object_type":"DOCS",
"object_size":">2000",
}
```
#### **Response**

The response is the id of the new static policy associated with the filter deployment.

Response example

```
HTTP/1.1 201 Created
1
```
#### **Undeploy a Filter**

An application can undeploy the filter from a Swift project by issuing an HTTP PUT request.

#### **Request**

URL structure The URL that represents the filter data resource. The URL is /filters/{project}/undeploy/{filter\_id}/

Method PUT

HTTP Request Example

```
Content-Type: application/json
PUT /filters/4f0279da74ef4584a29dc72c835fe2c9/undeploy/3
```
## **3.3.2 Dependencies**

## **Create a Dependency**

An application can create a Dependency by issuing an HTTP POST request. The application needs to provide the Dependency metadata like json format. The binary file will be uploaded after this call, first it must upload the metadata fields.

## **Request**

URL structure The URL that represents the filter dependencies resource. The URL is /filters/dependencies.

#### Method POST

Request Body JSON input that contains a dictionary with the following keys:

![](_page_45_Picture_154.jpeg)

## HTTP Request Example

```
POST /filters/dependencies
{
"name":"DependencyName",
"version":"1.0",
"permissions":"0755"
}
```
## **Response**

Response example

```
HTTP/1.1 200 OK
Content-Type: application/json; charset=UTF-8
Content-Length: 248
{
"id":1345,
"name":"DependencyName",
"version":"1.0",
"permissions":"0755"
}
```
## **Upload a Dependency Data**

An application can upload a Dependency data by issuing an HTTP PUT request. The application needs to provide the dependency data like a QueryDict with a single key "file" containing the upload file. media\_type: *multipart/form-data*

## **Request**

URL structure The URL that represents a filter dependency resource. The URL is /filters/dependencies/{dependency\_id}/data

Method PUT

HTTP Request Example

```
PUT /filters/dependencies/:dependency_id/data
"media_type":"multipart/form-data"
{"file":<binary file>} (QueryDicct)
```
#### **Response**

#### Response example

```
HTTP/1.1 200 OK
```
#### **Delete a Dependency**

An application can delete a Dependency by issuing an HTTP DELETE request. This call delete the Dependency from Swift and SDS Controller.

## **Request**

URL structure The URL that represents a filter dependency resource. The URL is /filters/dependencies/{dependency\_id}

Method DELETE

HTTP Request Example

DELETE /filters/dependencies/:dependency\_id

#### **Get Dependency metadata**

An application can ask for the Dependency metadata by issuing an HTTP GET request.

#### **Request**

URL structure The URL that represents a filter dependency resource. The URL is /filters/dependencies/{dependency\_id}

Method GET

HTTP Request Example

```
GET /filters/dependencies/:dependency_id
Content-Type: application/json; charset=UTF-8
```
#### **Response**

Response example

```
HTTP/1.1 200 OK
Content-Type: application/json; charset=UTF-8
{
"id":1345,
"name":"DependencyName",
"version":"1.0",
"permissions":"0755"
}
```
#### **List Dependencies**

An application can list the Dependencies by issuing an HTTP GET request.

#### **Request**

URL structure The URL that represents filter dependencies resource. The URL is /filters/dependencies

#### Method GET

HTTP Request Example

```
Content-Type: application/json; charset=UTF-8
GET /filters
```
## **Response**

Response example

```
HTTP/1.1 200 OK
Content-Type: application/json; charset=UTF-8
Content-Length: 248
[
{
"id":1345,
"name":"DependencyName",
"version":"1.0",
"permissions":"0755"
},{
"id":1345,
"name":"DependencyName",
"version":"1.0",
```

```
"permissions":"0755"
},{
"id":1345,
"name":"DependencyName",
"version":"1.0",
"permissions":"0755"
}
]
```
## **Update Dependency metadata**

An application can update the Dependency metadata by issuing an HTTP PUT request.

#### **Request**

URL structure The URL that represents a filter dependency resource. The URL is /filters/dependencies/{dependency\_id}

Method PUT

Request Query arguments JSON input that contains a dictionary with the following keys:

![](_page_48_Picture_166.jpeg)

#### HTTP Request Example

```
PUT /filters/dependencies/123
{
"name":"DependencyName",
"version":"1.0",
"permissions":"0755"
}
```
#### **Response**

#### Response example

```
HTTP/1.1 200 OK
Content-Type: application/json; charset=UTF-8
Content-Length: 248
{
"id":1345,
"name":"DependencyName",
"version":"1.0",
```

```
"permissions":"0755"
}
```
## **Deploy Dependency**

An application can deploy a Dependency to an account to Swift by issuing an HTTP PUT request.

## **Request**

URL structure The URL that represents the a filter dependency resource. The URL is /filters/dependencies/{project}/deploy/{dependency\_id}/

#### Method PUT

HTTP Request Example

PUT /filters/dependencies/4f0279da74ef4584a29dc72c835fe2c9/deploy/3

#### **Undeploy Dependency**

An application can undeploy the Dependency of an account from Swift by issuing an HTTP PUT request.

#### **Request**

URL structure The URL that represents the filter dependency data resource. The URL is /filters/dependencies/{project}/undeploy/{dependency\_id}/

#### Method PUT

HTTP Request Example

PUT /filters/dependencies/4f0279da74ef4584a29dc72c835fe2c9/undeploy/3

#### **List deployed Dependencies of an Account**

An application can list all the deployed Dependencies of an account to Swift by issuing an HTTP GET request.

#### **Request**

URL structure The URL that represents the filter dependencies data resource. The URL is /filters/dependencies/{project}/deploy/

#### Method GET

HTTP Request Example

GET /filters/dependencies/123/deploy/

## **3.3.3 SLO info**

## **Get all SLOs**

An application can return all the SLO information about all projects by issuing an HTTP GET request.

## **Request**

URL structure The URL that represents the SLO information about all projects. The URL is /filters/slos/

## Method GET

HTTP Request Example

```
GET /filters/slos/
```
## **Response**

Response example

```
HTTP/1.1 200 OK
\lceil{"dsl_filter": "bandwidth",
"slo_name": "get_bw",
"target": "AUTH_0123456789abcdef#0",
"value": "20"},
{"dsl_filter":"bandwidth",
"slo_name":"put_bw",
"target":"AUTH_0123456789abcdef#0",
"value":"24"}
]
```
## **Get a SLO**

An application can return the SLO information by issuing an HTTP GET request.

## **Request**

URL structure The URL that represents the SLO information for a filter, slo\_name and target. The URL is /filters/slo/{dsl\_filter\_keyword}/{slo\_name}/{target}

## Method GET

HTTP Request Example

GET /filters/slo/bandwidth/get\_bw/AUTH\_0123456789abcdef%230

#### **Response**

Response example

```
HTTP/1.1 200 OK
{
"dsl_filter":"bandwidth",
"slo_name":"get_bw",
"target":"AUTH_0123456789abcdef#0",
"value":"20"
}
```
## **Create a SLO**

An application can create a SLO for a filter, slo\_name and target by issuing an HTTP POST request.

## **Request**

URL structure The URL to create a SLO for the selected filter, slo\_name and target is /filters/slos with a body containing a JSON object.

#### Method POST

HTTP Request Example

```
PUT /filters/slos/
{
"dsl_filter": "bandwidth",
"slo_name": "get_bw",
"target": "AUTH_0123456789abcdef#0",
"value": "80"
}
```
## **Response**

Response example

```
HTTP/1.1 201 CREATED
```
## **Edit a SLO**

An application can modify the assigned value for a filter, slo\_name and target by issuing an HTTP PUT request.

## **Request**

URL structure The URL that represents the SLO information to edit. The URL is /filters/slo/{dsl\_filter\_keyword}/{slo\_name}/{target} with a body containing a JSON object.

## Method PUT

HTTP Request Example

```
PUT /filters/slo/bandwidth/get_bw/AUTH_0123456789abcdef%230
```
"value": "100"

#### **Response**

{

}

Response example

HTTP/1.1 201 CREATED

## **Delete a SLO**

An application can delete an SLO by issuing an HTTP DELETE request.

#### **Request**

URL structure The URL that represents the SLO information to delete. The URL is /filters/slo/{dsl\_filter\_keyword}/{slo\_name}/{target}

#### Method DELETE

HTTP Request Example

DELETE /filters/slo/bandwidth/get\_bw/AUTH\_0123456789abcdef%230

#### **Response**

Response example

HTTP/1.1 204 NO CONTENT

## **3.4 Swift API**

## **3.4.1 Enable SDS for a project**

An application can enable Crystal-SDS for a particular project by issuing an HTTP POST request.

#### **Request**

URL structure The URL that represents the tenant resource is /swift/tenants

Method POST

Request Query arguments JSON input that contains a dictionary with the following keys:

![](_page_52_Picture_139.jpeg)

#### HTTP Request Example

```
POST /swift/tenants
{
"tenant_name" : "tenantA"
}
```
## **Response**

#### Response example

201 CREATED

## **3.4.2 Get a storage policies list**

An application can retrieve a storage policies list by issuing a HTTP GET request.

## **Request**

URL structure The URL that represents the storage policies resource is /swift/storage\_policies

#### Method GET

HTTP Request Example

```
GET /swift/storage_policies
```
## **Response**

## Response example

```
200 OK
\lceil{"default":"no","name":"s5y6","policy_type":"replication","id":"4"},
{"default":"yes","name":"allnodes","policy_type":"replication","id":"0"},
{"default":"no","name":"s0y1","policy_type":"replication","id":"2"},
{"default":"no","name":"storage4","policy_type":"replication","id":"1"},
{"default":"no","name":"s3y4","policy_type":"replication","id":"3"}
]
```
## **3.4.3 Create a new storage policy**

An application can create a new ring & storage policy by issuing an HTTP POST request.

## **Request**

URL structure The URL that represents the storage policies resource is **/swift/spolicies** 

## Method POST

![](_page_54_Picture_177.jpeg)

Request Query arguments JSON input that contains a dictionary with the following keys:

#### HTTP Request Example

```
POST /swift/spolicies
```

```
{
"storage_node": {"r1z1-192.168.1.5:6000/sdb1":"200", "r1z1-192.168.1.6:6000/
˓→sdb2":"200"},
"policy_id": 5,
"name": "ec104",
"partitions": 4,
"replicas": 14,
"time": 1
"ec_type": "liberasurecode_rs_vand",
"ec_num_data_fragments": 10,
"ec_num_parity_fragments": 4,
"ec_object_segment_size": 1048576
}
```
#### **Response**

Response example

201 CREATED

## **3.4.4 Locality**

An application can ask for the location of specific account/container/object by issuing an HTTP GET request.

#### **Request**

URL structure The URL that represents the locality resource is /swift/locality/{project}/{container}/{swift\_object}

Note: It's mandatory to enter the project parameter. container and swift object are optional.

## Method GET

## HTTP Request Example

```
Content-Type: application/json
GET /swift/locality/AUTH_151542dfdsa541asd455fasf1/test1/file.txt
```
## **Response**

Response example

```
200 OK
{
  "headers": {
    "X-Backend-Storage-Policy-Index": "0"
  },
  "endpoints": [
   "http://127.0.0.1:6010/sdb1/867/AUTH_151542dfdsa541asd455fasf1/test1/
˓→file.txt",
    "http://127.0.0.1:6020/sdb2/867/AUTH_151542dfdsa541asd455fasf1/test1/
˓→file.txt",
    "http://127.0.0.1:6040/sdb4/867/AUTH_151542dfdsa541asd455fasf1/test1/
˓→file.txt"
  ]
}
```
## <span id="page-55-0"></span>**3.5 Crystal DSL Grammar**

## **3.5.1 Overview**

![](_page_55_Picture_151.jpeg)

Fig. 1: Crystal DSL structure

SDS policies are means of defining storage services or objectives to be achieved by the system. Crystal DSL hides the complexity of low-level policy enforcement, thus achieving simplified storage administration. The structure of our DSL is as follows:

Target: The target of a policy represents the recipient of a policy's action (e.g., filter enforcement) and it is mandatory to specify it on every policy definition. In our DSL design, targets can be tenants (projects), containers or even individual data objects.

Trigger (optional): Dynamic storage automation policies are characterized by the trigger clause. A policy may have one or more trigger clauses—separated by AND/OR operands—that specify the workload-based situation that will trigger the enforcement of a filter on the target. Condition clauses consist of inspection triggers, operands (e.g,  $>$ ,  $\lt$ , =) and values.

Action: The action clause of a SDS policy defines how a filter should be executed on an object request once the policy takes place. To this end, the action clause may accept parameters after the WITH keyword in form of key/value pairs that will be passed as input to the filter execution. Retaking the example of a compression filter, we may decide to enforce compression using a gzip or an lz4 engine, and even to decide the compression level of these engines. In Crystal, filters can be executed at the proxy or at storage nodes (i.e., stages). Our DSL enables to explicitly control the execution stage of a filter in the action clause with the ON keyword. For instance, in P1 at the previous figure we may want to execute compression on the proxy to save up bandwidth (ON PROXY) and encrypt the compressed data object on the storage nodes (ON STORAGE\_NODE).

Moreover, dynamic storage automation policies can be persistent or transient; a persistent action means that once the policy is triggered the filter enforcement remains indefinitely (default), whereas actions to be executed only during the period where the condition is satisfied are transient (keyword TRANSIENT).

## **3.5.2 Examples**

Apply the compression filter to all objects of tenant '1234567890abcdef':

FOR TENANT:1234567890abcdef DO SET compression

Apply caching on the proxy server to all objects of the container 'container1' of tenant '1234567890abcdef':

FOR CONTAINER:1234567890abcdef/container1 DO SET caching ON PROXY

Apply the caching filter to all objects of tenant '1234567890abcdef' when there are more than 10 GET operations per second (the filter remains indefinitely):

FOR TENANT:1234567890abcdef WHEN get\_ops > 10 DO SET caching

Apply the caching filter to all objects of tenant '1234567890abcdef' only while there are more than 10 GET operations per second:

FOR TENANT:1234567890abcdef WHEN get\_ops > 10 DO SET caching TRANSIENT

Apply a filter pipeline to all objects of tenant '1234567890abcdef'. For PUT operations, the first filter is compression (with a parameter) and the second one is encyption. For GET operations, filters are applied in reverse order:

FOR TENANT:1234567890abcdef DO SET compression WITH param1=lz4, SET encryption

Apply the compression filter to all objects of tenant '1234567890abcdef' that belong to the object type 'DOCS':

FOR TENANT:1234567890abcdef DO SET compression TO OBJECT\_TYPE=DOCS

Apply the compression filter to all objects of tenant '1234567890abcdef' that are greater than 1024 bytes:

FOR TENANT:1234567890abcdef DO SET compression TO OBJECT\_SIZE>1024

Apply the compression filter to all objects of tenant '1234567890abcdef' only when the request includes headers with parameters to invoke the compression filter:

FOR TENANT:1234567890abcdef DO SET compression CALLABLE

## **3.5.3 Grammar**

Crystal DSL Grammar in Extended Backus–Naur Form (EBNF):

```
rule = 'FOR', target, ['WHEN', condition list], 'DO', action list, ['TO', object
˓→list] ;
target = ( tenant | container | object target | tenant group ) ;
tenant = 'TENANT:', alphanums word ;
container = 'CONTAINER:', alphanums word, '/', alphanumshyphens word ;
object target = 'OBJECT:', alphanums word, '/', alphanumshyphens word, '/',..
→alphanumshyphens word ;
tenant group = 'G:', nums word ;
condition list = condition, { logical operator, condition list} ;
logical operator = ( 'AND' | 'OR' ) ;condition = metric, operand, number ;
operand = ( ' \langle ' | ' \rangle' | ' =</mark> ] | ' |=' | ' \langle =' | ' \rangle' =' ]action list = action, \{\cdot\}',\cdot, action list};
action = ( 'SET' | 'DELETE' ), filter, { 'WITH', params list }, { 'ON', server }, {
˓→'TRANSIENT' }, { 'CALLABLE' } ;
params list = param, \{ ', ',\} params list \};
param = alphanumsunderscore word, '=', alphanumsunderscore word ;
server = ( 'PROXY' | 'OBJECT' ) ;
object list = object param, \{\cdot, \cdot\}, object list \};
object param = object type | object size | ( object type, ',', object size ) | \left(\right)→object size, ',', object type ) ;
object type = 'OBJECT_TYPE', '=', alphanums word ;
object size = 'OBJECT_SIZE', operand, number ;
alphanums word = alphanums, { alphanums } ;
alphas word = alphas, { alphas } ;
alphanumshyphens word = alphanumshyphens, { alphanumshyphens } ;
alphanumsunderscore word = alphanumsunderscore, { alphanumsunderscore } ;
nums word = nums, { nums } ;
alphanums = ? all alphanumeric characters: all lowercase and uppercase letters and
˓→decimal digits ? ;
```
alphas = ? all lowercase and uppercase letters ? ; alphanumshyphens = ? all alphanumeric characters plus hyphen and underscore ? ; alphanumsunderscore = ? all alphanumeric characters plus underscore ? ; nums = ? all decimal digits ? ; number = ? A floating point literal ? ; metric = ? One of the registered metrics ? filter = ? One of the registered filters ?

# CHAPTER 4

Indices and tables

- <span id="page-60-0"></span>• genindex
- search